## Topology:

Ubuntu10.04(192.168.0.31)---(192.168.0.30)DSN1100

## 1. Set up the DSN1100.

## Create this 100GB volume

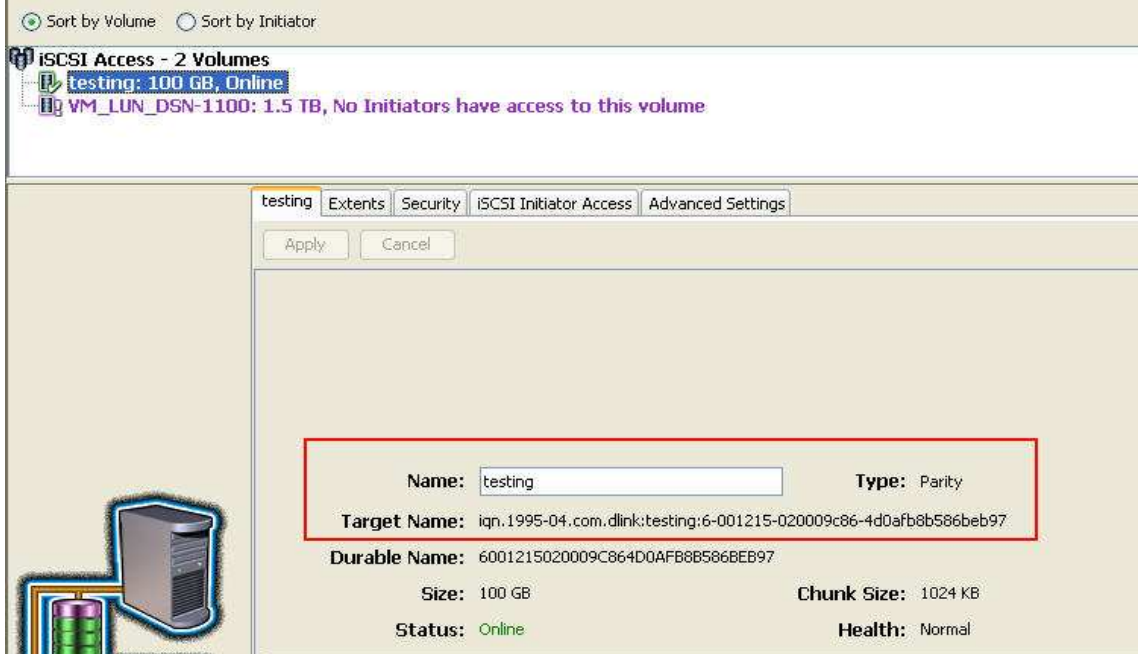

Set up the chap password in this volume, passwd: 1qaz2wsx3edc

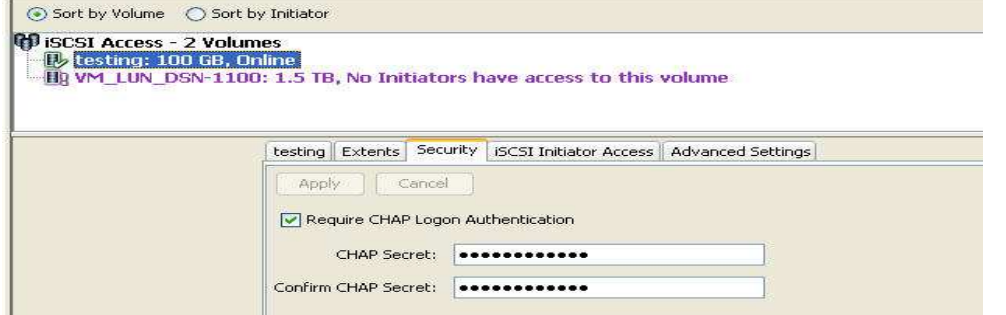

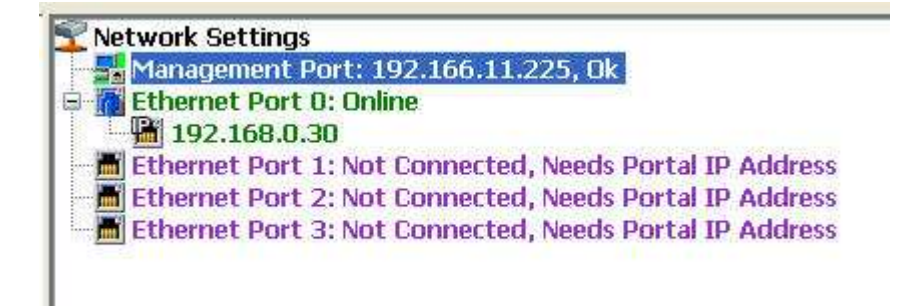

2. Set up the Ubuntu.

1) Install Open-iscsi

*apt-get install open-iscsi*

2) ISCSI Discovery:

*iscsiadm -m discovery -t st -p 192.168.0.30* 

You can see this 100GB volume is in the list.

*192.168.0.30:3260,1* 

*iqn.1995-04.com.dlink:testing:6-001215-020009c86-4d0afb8b586beb97*

3) Set up the CHAP password.

*vim /etc/iscsi/iscsid.conf*

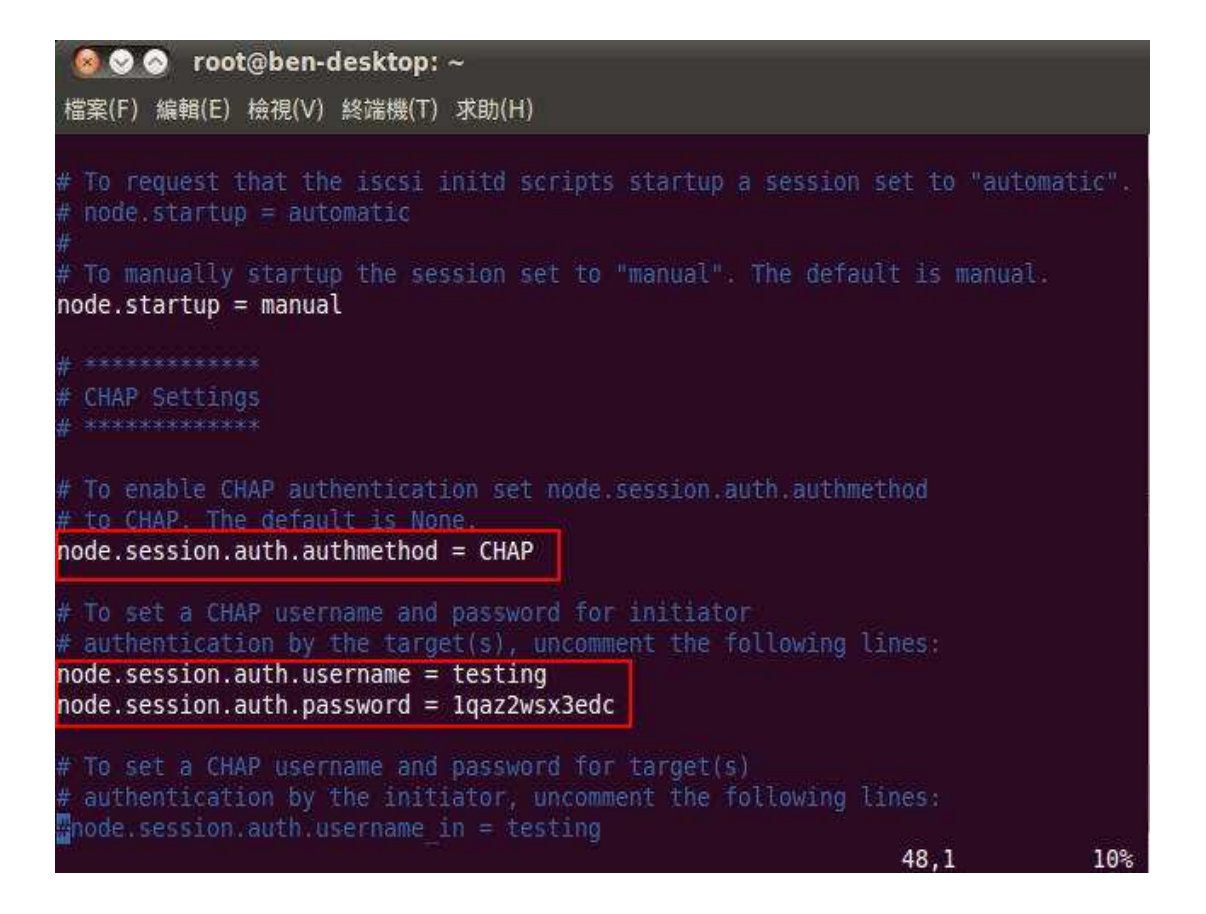

4) Mount the volume

*iscsiadm -m node --targetname "iqn.1995-04.com.dlink:testing:6-001215-020009c86-4d0afb8b586beb97" --portal "192.168.0.30:3260" --login*

Check DSN state

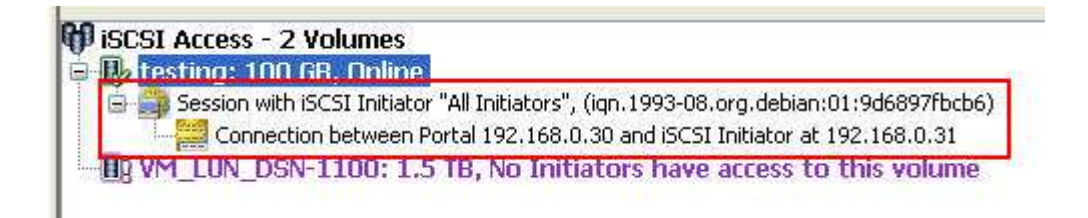

Check the volume

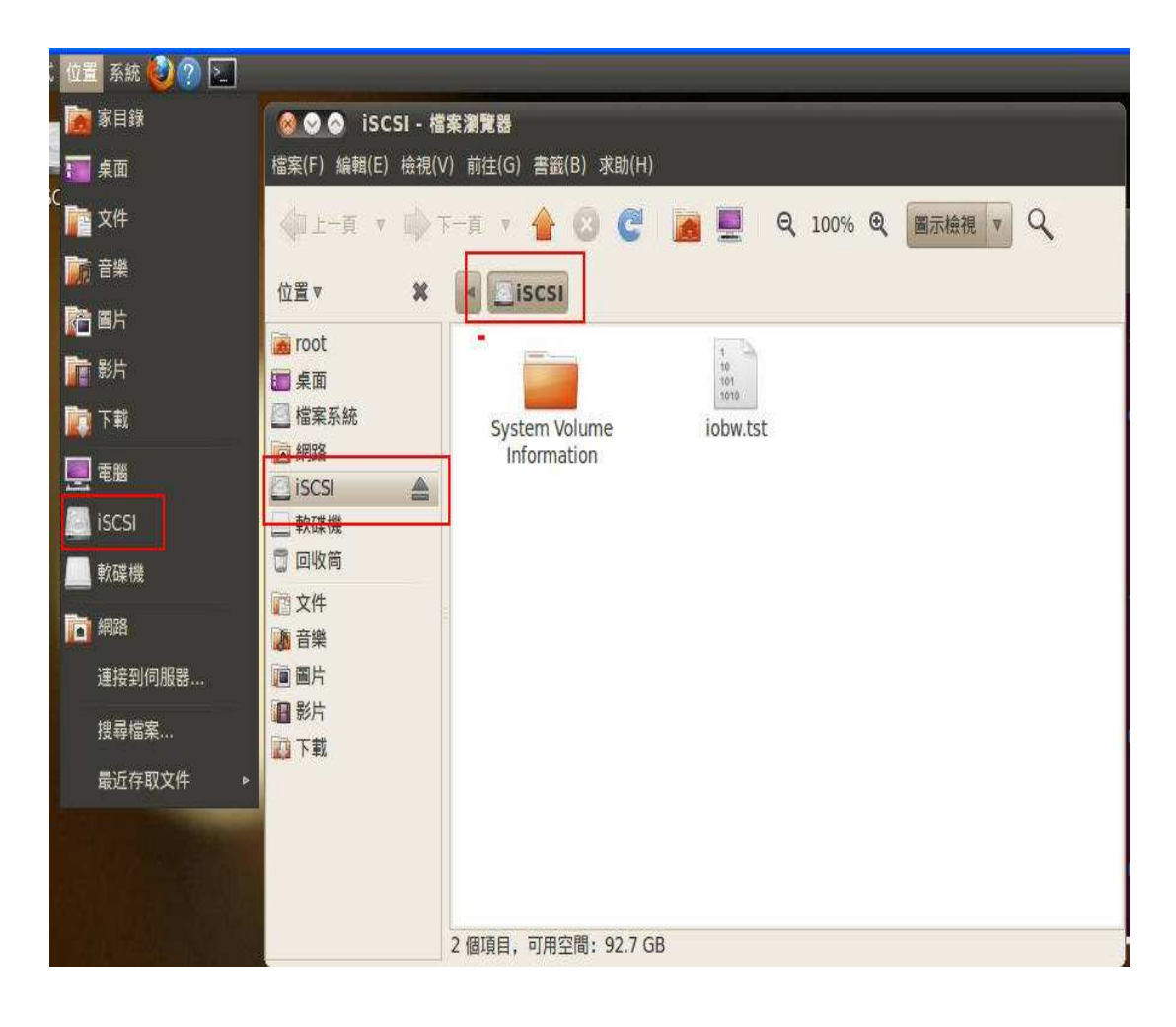

End